# **Pembuatan Aplikasi Pembelajaran Biologi Animalia Untuk Kelas X Berbasis Android**

Tommy Jonathan<sup>1</sup>, Justinus Andjarwirawan<sup>2</sup>, Alexander Setiawan<sup>3</sup>

Program Studi Teknik Informatika Fakultas Teknologi Industri Universitas Kristen Petra

Jl. Siwalankerto 121 – 131 Surabaya 60236

Telp. (031) – 2983455, Fax. (031) – 8417658

E-Mail: tommy\_jonathan93@yahoo.com<sup>1</sup>, justin@petra.ac.id<sup>2</sup>, alexander@petra.ac.id<sup>3</sup>

#### **ABSTRAK**

Aplikasi Android pembelajaran biologi tentang animalia adalah aplikasi yang menampilkan berbagai informasi tentang filum yang ada pada animalia. Pembuatannya berbasis Android karena pada saat ini perkembangan Android berkembang dengan pesat. Aplikasi ini dibuat agar dapat menampilkan materi tentang animalia dan tepat serta terdapat latihan soal untuk menguji pengetahuan pengguna. Pada saat ini oleh karena banyak pelajar yang menggunakan Android, maka aplikasi ini dapat membantu pelajar dalam mempelajari animalia tanpa harus membawa buku.

Aplikasi ini juga dilengkapi dengan fungsi download materi, gambar, dan video. Hal ini ditujukan untuk membantu pengguna dalam proses pembelajaran. Aplikasi ini juga dapat berjalan pada Android dengan berbagai ukuran hingga fablet dan tablet.

Setelah selesai dibuat, aplikasi ini dapat menampilkan materi yang diinginkan dengan baik dan benar serta dapat menjalankan fitur dengan baik. Sistem operasi yang digunakan minimal KitKat, juga koneksi internet yang dibutuhkan adalah koneksi yang stabil. Desain aplikasi ini dirancang agar mudah digunakan oleh pengguna..

**Kata Kunci:** Android, Biologi, Pembelajaran, dan Animalia.

#### *ABSTRACT*

*Animal biology learning application for Android is an application that displays a variety of information about the phyla that exists in animal kingdom. It is made for Android because at the time this thesis was made, Android is growing rapidly. This application is made in order to display the material about animal, and there are exercises to test the user's knowledge. Currently, because many students are using Android, this application can help students to learn animal without having to carry the book.*

*This application is also equipped with the function for downloading materials, images, and video. It is intended to help the user in the learning process. This application can also run on Android with various sizes up to phablet and tablets.*

*Once completed, the application can display the desired material properly and it's features can be ran properly. Minimum operating system is KitKat, also internet connection needed is stable connection. Application design is user-friendly.*

*Keywords: Android, Biology, Learning, and Animal.* 

### **1. PENDAHULUAN**

Pada saat ini, perkembangan teknologi khususnya pada *Android* mengalami perkembangan yang pesat. Hal ini dapat dilihat dari beberapa tahun terakhir ini, masyarakat yang pada awalnya banyak menggunakan *smartphone*, pada saat ini sudah mulai beralih pada *Android* oleh karena sistem *Android* yang *open-source* dan lebih mudah jika digunakan oleh masyarakat.. *Smartphone* memiliki perkembangan yang cukup pesat dalam memberi kemampuan penggunanya untuk selalu terhubung dengan dunia.

Oleh karena sistem *Android* yang *open-source*, maka sistem ini dapat diatur sedemikian rupa sehingga dapat menjadi sistem yang berbeda dan baru dari sebelumnya. Dampak yang nyata adalah dapat dilihat dari banyaknya masyarakat yang menggunakan *Android* pada saat ini dan banyak juga dapat dilihat bahwa *Android* ini seperti barang yang penting yang tidak boleh dilupakan dan pada umunya *Android* ini hampir tidak pernah terlepas dari tangan penggunanya.

Penggunaan *Android* ini dapat digunakan untuk membantu muridmurid Sekolah Menengah Atas (SMA) sebagai sarana untuk tetap belajar melalui *Android*. Juga mengingat bahwa mata pelajaran Biologi, khususnya tentang hewan untuk murid SMA adalah salah satu topik yang cukup menyulitkan murid SMA dalam prosesnya mempelajari topik ini.

# **2. DASAR TEORI**

#### **2.1 Biologi SMA Kelas X Animalia**

Animalia dibagi menjadi 2 bagian yaitu invertebrata dan vertebrata. Invertebrata adalah hewan yang tidak memiliki tulang belakang. Sedangkan Vertebrata adalah hewan yang memiliki tulang belakang. Hewan Invertebrata terdiri dari Porifera, Ctenophora, Cnidaria, Platyhelminthes, Nematoda, Annelida, Mollusca, Arthropoda, dan Echinodermata. Hewan Vertebrata terdiri dari Chodata [8].

#### **2.2 Eclipse IDE**

Eclipse merupakan sebuah *tool* dimana akan membantu *programmer* dalam proses pembuatan aplikasi *Android*. Eclipse pada saat ini merupakan salah satu IDE favorit dikarenakan *free* dan *open source*, yang berarti setiap orang boleh melihat kode pemrograman perangkat lunak ini [2].

#### **2.3 HTML**

*HyperText Markup Language* (HTML) adalah bahasa yang digunakan untuk menulis sebuah halaman *web*. Pada awalnya bahasa ini merupakan pengembangan dari *Standard Generalized Markup Language* (SGML). HTML merupakan dokumen ASCII atau teks biasa, yang dibuat untuk tidak tergantung pada sistem operasi tertentu [9].

#### **2.4 PHP**

Kepanjangan dari PHP adalah PHP *Hypertext Preprocessor*. PHP adalah bahasa pemrograman *script* yang paling banyak dipakai saat ini. PHP banyak dipakai untuk memprogram situs *web* dinamis, walaupun tidak tertutup kemungkinan digunakan untuk pemakaian lain [7].

#### **2.5 CSS**

*Cascading Style Sheet* (CSS) merupakan aturan untuk mengendalikan beberapa komponen dalam sebuah *web* sehingga akan lebih terstruktur dan seragam. CSS bukan merupakan bahasa pemograman. Perancangan desain *text* dapat dilakukan dengan mendefinisikan *fonts* (huruf) , *colors* (warna), *margins* (ukuran), latar belakang (*background*), ukuran *font* (*font sizes*) dan lain-lain [4].

#### **2.6 MySQL**

MySQL adalah sebuah perangkat lunak sistem manajemen basis data SQL (bahasa Inggris: *database management system*) atau DBMS yang *multithread*, *multi-user*, dengan sekitar 6 juta instalasi di seluruh dunia. MySQL AB membuat MySQL tersedia sebagai perangkat lunak gratis di bawah lisensi GNU *General Public License* (GPL), tetapi mereka juga menjual dibawah lisensi komersial untuk kasus-kasus dimana penggunaannya tidak cocok dengan penggunaan GPL [5].

#### **2.7 Java Standard Edition**

Java adalah bahasa pemograman dimana menggunakan *objectoriented* pada pembuatannya. Bahasa pemograman ini digunakan untuk membuat aplikasi yang dapat diimplementasikan di program *desktop* maupun *mobile*. Terdapat 3 jenis java pada saat ini, yaitu Java Standard Edition (Java SE), Java Enterprise Edition (Java EE) dan Java Micro Edition (Java ME). Java SE adalah java standar yang pada umumnya digunakkan untuk membuat program-program sederhana seperti pemograman Java *console* [3].

#### **2.8 Construct 2**

Construct 2 adalah produk buatan Scirra, perusahaan yang berasal dari kota London, Inggris. Dengan menggunakan *game engine* ini, maka dapat mempermudah dalam pembuatan *game*. Program ini dirancang untuk *game* berbasis 2D. Dengan menggunakan Construct 2, pengembang permainan dapat mem-*publish*-nya ke beberapa platform seperti : HTML 5 Website, Google Chrome Webstore, Facebook, Phonegap (Android), Windows Phone 8, dan Windows 8 [6].

#### **2.9 Phonegap**

PhoneGap adalah sebuah kerangka kerja / *framework open source* yang dipakai untuk membuat aplikasi *cross-platform mobile* dengan HTML5, CSS, dan JavaScript. PhoneGap menjadi suatu solusi yang ideal untuk seorang *web developer* yang tertarik dalam pembuatan aplikasi di *smartphone*. Dengan *framework* PhoneGap maka hanya perlu melakukan satu kali *coding* dan kemudian bisa di *compile* kesemua *platform* sekaligus [1].

# **2.10 Kurikulum Tingkat Satuan Pendidikan (KTSP 2006) Sekolah Menengah Atas Biologi Kelas X**

Kurikulum Satuan Pendidikan SMA Biologi kelas X memiliki beberapa kompetensi dasar. Berikut adalah kompetensi dasar dari Biologi kelas X seperti ada pada Gambar 1. [8].

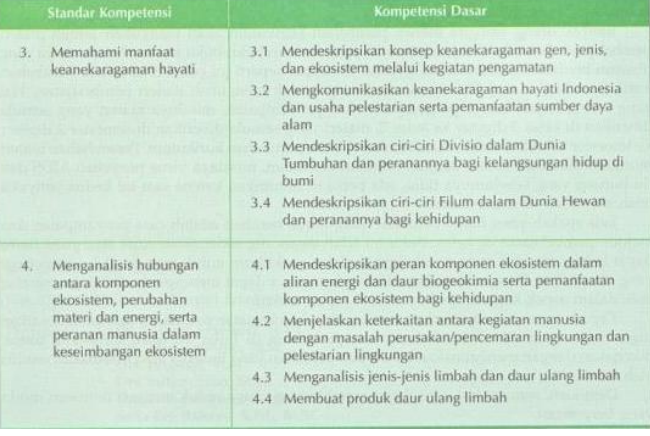

Gambar 1. Kompetensi Dasar KTSP 2006 Biologi Kelas X

## **3. ANALISI DAN DESAIN SISTEM**

#### **3.1 Perancangan Desain Sistem**

Pada hal ini, aplikasi *Android* berisi materi Animalia yang terdiri dari Vertebrata dan Invertebrata. Juga terdapat materi, video, permainan, dan *gallery* yang termasuk dalam proses pembelajaran Animalia ini. Terdapat juga latihan yang ditujukan guna mengetahui tingkat pengetahuan pengguna terhadap materi yang dipelajari. Sedangkan juga terdapat ujian *online* yang terdapat pada sisi *website* yang ditujukan untuk menguji sejauh mana pengetahuan pengguna untuk menguasai materi Animalia.

#### **3.2 Desain Sistem**

Pada bagian desain sistem maka akan dibagi menjadi 2 bagian, yaitu pada sisi *Android* dan sisi *website*. Penjelasan desain sistem pada sisi *Android* akan dijelaskan dengan bantuan *Diagram* Hierarki dan *Flowchart* yang dengan begitu dapat lebih mempermudah dalam proses penjelasannya.

#### *3.2.1. Desain Sistem Android*

Pada desain sistem *Android* maka akan ditampilkan sebuah *Diagram* Hierarki yang akan dapat menampilkan desain sistem pada *Android* secara tersusun rapid an jelas seperti pada Gambar 2.

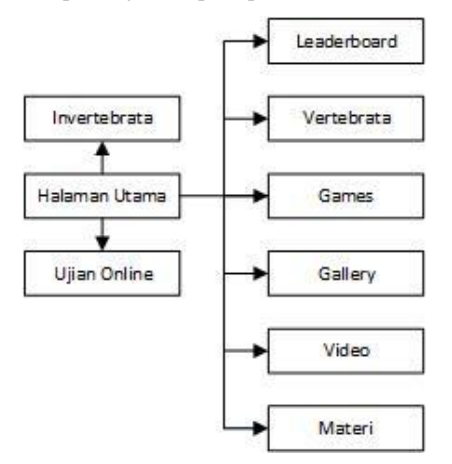

Gambar 2. *Diagram* Hierarki Desain Sistem *Android*

Beberapa fungsi yang dapat dijelaskan dalam bentuk *flowchart* seperti fungsi Invertebrata dan Vertebrata memiliki sistem kerja yang sama seperti dapat dilihat pada Gambar 3.

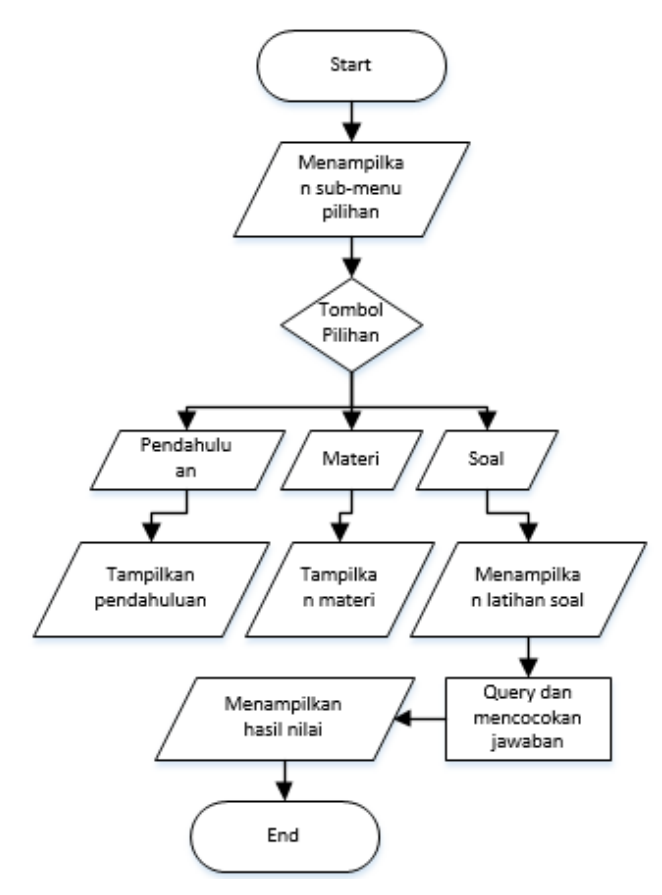

Gambar 3. *Flowchart* Invertebrata dan Vertebrata

Berikutnya adalah fungsi materi *download* yang digunakan untuk *download* materi yang lebih lengkap. Untuk itu dapat dilihat pada Gambar 4.

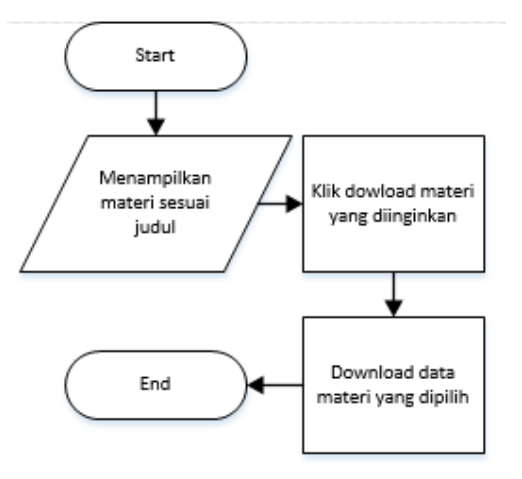

Gambar 4. *Flowchart* Materi *Download*

Fungsi soal latihan dipergunakan untuk mengukur sejauh mana pengetahuan pengguna akan materi yang diberikan. Untuk lebih detail maka dapat dilihat pada Gambar 5.

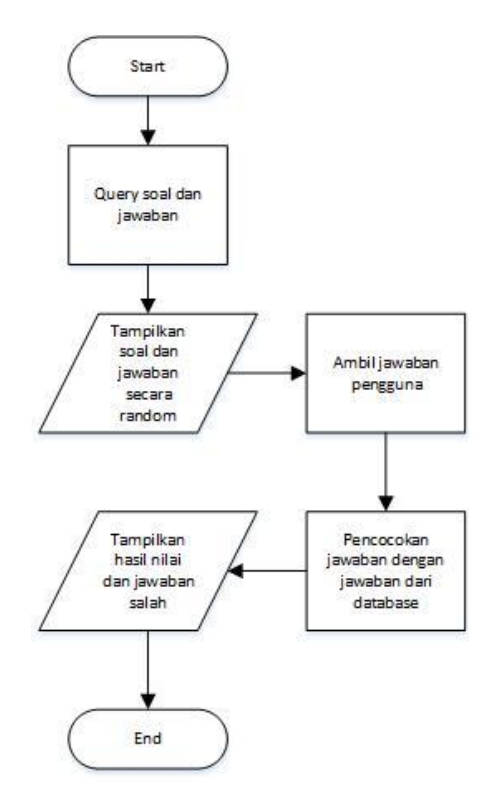

Gambar 5. *Flowchart* Soal Latihan

#### *3.2.2. Desain Sistem Pada Website*

Pada sisi *website*, merupakan sebuah ujian *online.* Hal ini ditujukan agar pengguna dapat mengukur pengetahuan akan materi Animalia. Terdapat administrator yang bertugas untuk *insert, update, delete*, ujian *online* dan *view* data ujian *online* ini. Juga selain itu terdapat *member* yang dapat melakukan pendaftaran *member* dan juga mengikuti ujian *online*. Tipe soal yang akan diberikan pada ujian *online* ini memiliki 3 macam tipe soal, antara lain pilihan ganda, isian, dan multi jawaban.

#### **3.3 Entity Relationship Diagram**

*Entity Relationship Diagram* (ERD) adalah suatu diagram dimana digunakan untuk menjelaskan dan memperlihatkan bagaimana relasi antara suatu tabel data dengan table-tabel yang lainnya. Dengan penggunaan ERD ini maka akan membantu untuk dapat memahami relasi antar tabel data yang ada.

#### *3.3.1. Desain Struktur Database Android*

Berikut adalah penjelasan yang terperinci mengenai fungsi-fungsi setiap tabel yang ada pada database *Android*. Untuk lebih detail maka dapat dilihat pada Gambar 6.

|           | soal                      |  |
|-----------|---------------------------|--|
| id        | Integer                   |  |
| soal      | Variable characters (100) |  |
| jawaban   | Variable characters (100) |  |
| pilihan a | Variable characters (100) |  |
| pilihan b | Variable characters (100) |  |
| pilihan c | Variable characters (100) |  |
|           |                           |  |

Gambar 6. ERD *Database Android*

#### *3.3.2. Desain Struktur Database Website*

Berikut adalah penjelasan yang terperinci mengenai fungsi-fungsi setiap tabel yang ada pada database *website*. Untuk lebih detail maka dapat dilihat pada Gambar 7.

| member                                 |                                                                                                    |                        |             |                                                        |  |                               |         |                                     |  |             |  |  |
|----------------------------------------|----------------------------------------------------------------------------------------------------|------------------------|-------------|--------------------------------------------------------|--|-------------------------------|---------|-------------------------------------|--|-------------|--|--|
| id                                     | Integer                                                                                                    |                        | $ M\rangle$ |                                                        |  | nilai                         |         |                                     |  |             |  |  |
| nama<br>username<br>password<br>status | Variable characters (50)<br>Variable characters (50)<br>Variable characters (50)<br>Enum ('admin','member') |                        |             | memiliki<br>dimiliki                                   |  | id nilai<br>username<br>score | Integer | Integer<br>Variable characters (50) |  | $ M\rangle$ |  |  |
|                                        |                                                                                                    |                        |             |                                                        |  |                               |         |                                     |  |             |  |  |
|                                        |                                                                                                    |                        |             |                                                        |  |                               |         |                                     |  |             |  |  |
|                                        |                                                                                                    |                        |             |                                                        |  |                               |         |                                     |  |             |  |  |
|                                        |                                                                                                    |                        | soal        |                                                        |  |                               |         |                                     |  |             |  |  |
|                                        |                                                                                                    | id soal                | Integer     |                                                        |  | M>                            |         |                                     |  |             |  |  |
|                                        |                                                                                                    | kode soal              |             | Variable characters (100)                              |  |                               |         |                                     |  |             |  |  |
|                                        |                                                                                                    | soal                   |             | Variable characters (100)                              |  |                               |         |                                     |  |             |  |  |
|                                        |                                                                                                    | jawaban                |             | Variable characters (100)                              |  |                               |         |                                     |  |             |  |  |
|                                        |                                                                                                    | jawaban1               |             | Variable characters (100)                              |  |                               |         |                                     |  |             |  |  |
|                                        |                                                                                                    | jawaban2               |             | Variable characters (100)                              |  |                               |         |                                     |  |             |  |  |
|                                        |                                                                                                    | jawaban3               |             | Variable characters (100)                              |  |                               |         |                                     |  |             |  |  |
|                                        |                                                                                                    | pilihan a              |             | Variable characters (100)                              |  |                               |         |                                     |  |             |  |  |
|                                        |                                                                                                    | pilihan b              |             | Variable characters (100)                              |  |                               |         |                                     |  |             |  |  |
|                                        |                                                                                                    | pilihan c              |             | Variable characters (100)                              |  |                               |         |                                     |  |             |  |  |
|                                        |                                                                                                    | pilihan d<br>pilihan e |             | Variable characters (100)<br>Variable characters (100) |  |                               |         |                                     |  |             |  |  |
|                                        |                                                                                                    |                        |             |                                                        |  |                               |         |                                     |  |             |  |  |
|                                        |                                                                                                    |                        |             |                                                        |  |                               |         |                                     |  |             |  |  |

Gambar 7. ERD *Database Website*

# **4. IMPLEMENTASI SISTEM**

#### **4.1 Implementasi Website**

*Website* dipergunakan untuk ujian *online*, yang dipergunakan oleh pengguna sebagai sarana melatih pengetahuan mereka mengenai Animalia. Pembuatan fungsi *insert, update, delete, view* dibuat dengan menggunakan PHP serta koneksi ke *database.* Soal dari ujian *online* ini memiliki tiga tipe soal, yaitu soal pilihan ganda, soal isian, dan soal multi jawaban.

#### **4.2 Implementasi Aplikasi Android**

Implementasi aplikasi mendapatkan data dari *database* digunakan untuk mendapatkan data yang diperlukan yang akan ditampilkan pada aplikasi Android. Karena menggunakan Phonegap maka tidak dapat menggunakan PHP secara langsung, maka dari itu cara memanggilnya harus dipanggil melalui HTML menggunakan ajax.

Selain itu terdapat implementasi untuk *download* pada aplikasi *Android.* Untuk itu data yang ingin diunduh harus terletak pada *server*. Sehingga data dapat diunduh.

#### **5. PENGUJIAN SISTEM**

Pengujian ini dilakukan dengan menggunakan *smartphone* Samsung Galaxy Grand 2, Samsung Galaxy Note 3, Sony Experia M2, dan Samsung Galaxy Tab 2.

#### **5.1 Pengujian Tampilan Aplikasi Android**

Pengujian tampilan aplikasi ditujukan untuk melihat bagaimana tampilan aplikasi jika dijalankan pada Android. Setiap halaman tampilan yang ada harus diperiksa agar tampilan sempurna. Contoh tampilan utama aplikasi yang dapat dilihat pada Gambar 8.

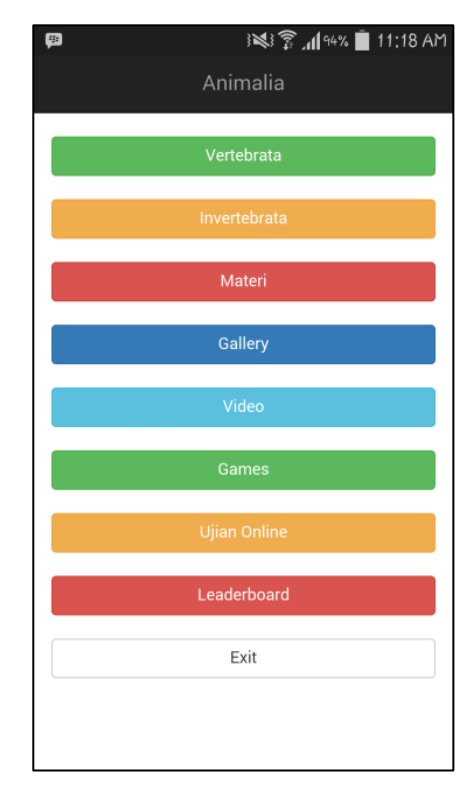

Gambar 8. Halaman *Home*

Yang menjadi hal penting dari aplikasi ini adalah fungsi materi, dimana fitur ini dipergunakan untuk proses belajar dari murid SMA. Tampilan dari halaman materi ini dapat dilihat pada Gambar 9.

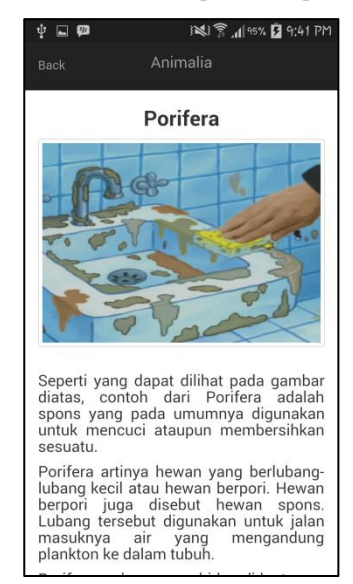

Gambar 9. Halaman Materi

Selain itu terdapat fungsi *download* yang juga penting. Fungsi *download* ini dipergunakan untuk *download* gambar, materi tambahan dan video. Contoh tampilan dari *download* ini dapat dilihat pada Gambar 10 dan tampilan jika *download* berhasil dapat dilihat pada Gambar 11.

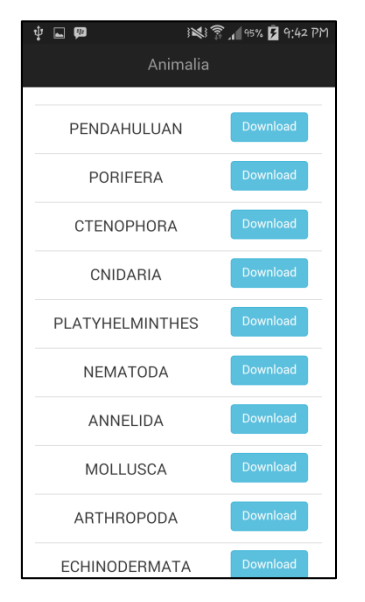

Gambar 10. Halaman *Download* Materi

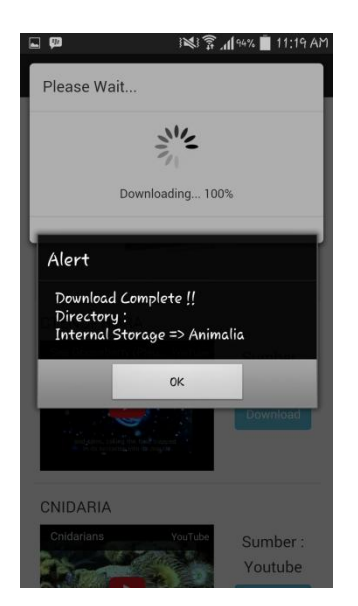

Gambar 11. *Download* Berhasil

#### **5.2 Pengujian Website**

Pada pengujian website ini ditunjukkan fungsi utama website yaitu fungsi *online test*. Contoh *online test* dapat dilihat pada Gambar 12 dan cek *test* dapat dilihat pada Gambar 13.

|              |              | <b>Biology Online Test</b>                          |                                                                        |            |                 |                       |         |                         | $\mathbf{1}$ . |  |
|--------------|--------------|-----------------------------------------------------|------------------------------------------------------------------------|------------|-----------------|-----------------------|---------|-------------------------|----------------|--|
| Hallo, tommy |              |                                                     |                                                                        |            |                 |                       |         |                         |                |  |
|              |              |                                                     |                                                                        |            |                 |                       |         |                         |                |  |
|              | Cellino Test |                                                     |                                                                        |            |                 |                       |         |                         |                |  |
|              |              |                                                     | 1. Cacing yang berfungsi untuk mendeteksi adanya polutan adalah cacing |            |                 |                       |         |                         |                |  |
|              |              |                                                     |                                                                        |            |                 |                       |         |                         |                |  |
|              |              | 2. Contoh portlera ?                                |                                                                        |            |                 |                       |         |                         |                |  |
|              |              | C Betang laut                                       | Cacing tanah                                                           |            | 0 Spons cuci    | O Nautius             | $\circ$ | Chiton                  |                |  |
|              |              | 3. Berikut ciri umum Clenophora ? (Pilih 3 jawaban) |                                                                        |            |                 |                       |         |                         |                |  |
|              |              | <b>B</b> Tubuh lunak                                | <b>El Tak berwarna</b>                                                 | $\Box$     | Boluminesensi   | <b>El Tubuh keras</b> |         | <b>El Tubuh berpori</b> |                |  |
|              |              | 4. Ciri umum Portera ?                              |                                                                        |            |                 |                       |         |                         |                |  |
|              |              |                                                     |                                                                        |            |                 |                       |         |                         |                |  |
|              |              | O Birpan<br>Submt                                   | O Barbaku                                                              | $_{\odot}$ | Berbentuk pipih | $O$ Berbertak gila    |         | O Semua salah           |                |  |

Gambar 12. Halaman *Online Test*

#### **5.3 Pengujian Pada Device Lain**

Pengujian aplikasi *Android* pada *device* lain merupakan hal yang penting dilakukan karena dengan begitu maka dapat dilihat sejauh mana kompatibiltas aplikasi terhadap *device* lainnya. Pengujian pertama dapa dilihat pada Gambar 11 yang menampilkan halaman utama dari aplikasi *Android*. Pengujian kedua adalah pengujian halaman materi. Pengujian ini dapat dilihat pada Gambar 14.

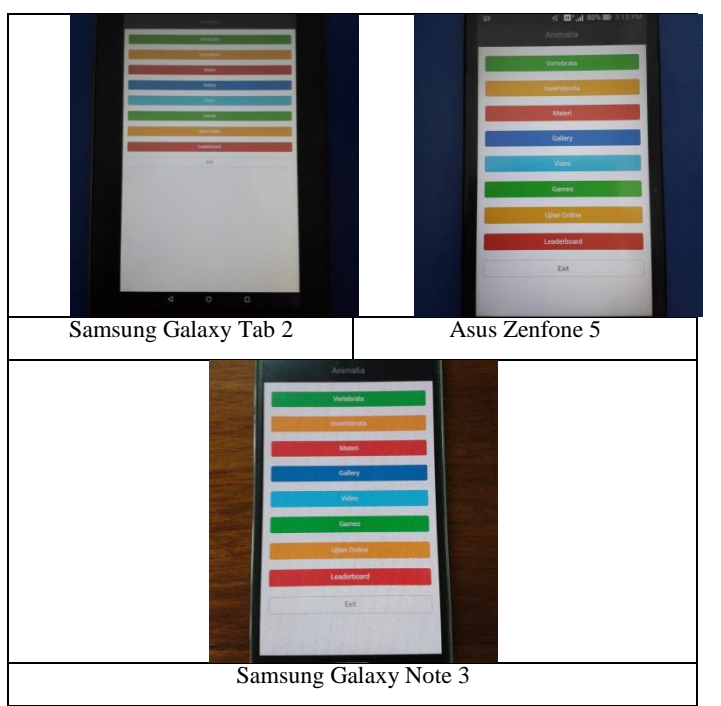

Gambar 13. Pengujian Halaman Home

#### **6. KESIMPULAN**

Dari proses perancangan sistem hingga pengujian aplikasi yang telah dilakukan, dapat ditarik kesimpulan yaitu sebagai berikut.

- Berdasarkan hasil pengujian aplikasi yang telah dibuat dapat berjalan pada berbagai ukuran layar. Mulai dari ukuran Android seperti yang ada pada ruang lingkup hingga ukuran fablet dan tablet.
- Kecepatan internet yang tidak stabil dan buruk mempengaruhi kinerja aplikasi, seperti *download* materi.
- Aplikasi menampilkan soal, jawaban, dan gambar sesuai dengan yang ada pada *database server*.
- Aplikasi dapat melakukan *download* materi, gambar, dan video sesuai dengan yang diinginkan.
- Aplikasi dapat menjalankan *audio* sesuai dengan hewan yang dipilih.
- Aplikasi ujian *online* dapat menampilkan soal dan jawaban yang sesuai dengan *database server* serta dapat menampilkan hasil nilai ujian dengan hasil yang benar.

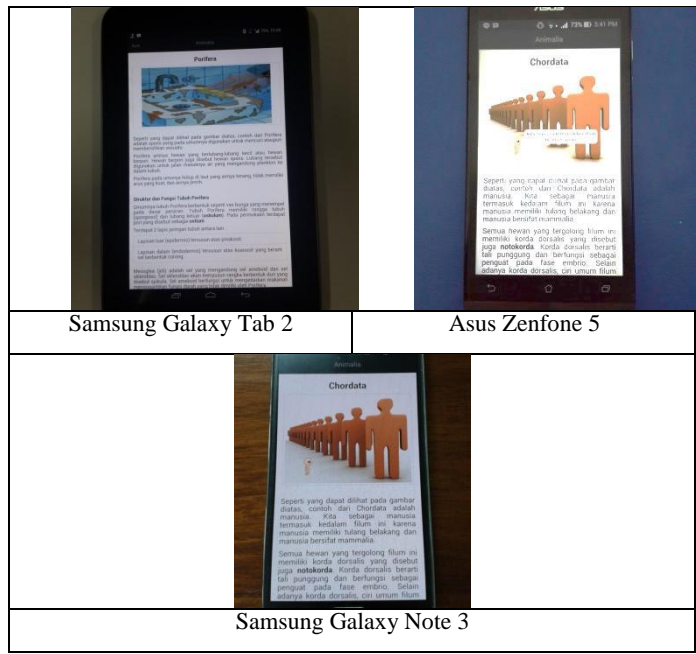

Gambar 14. Pengujian Halaman Materi

#### **7. REFERENSI**

- [1] Apache.org. *The Command-Line Interface.* URI= https://cordova.apache.org/docs/en/4.0.0/guide\_cli\_index.md.h tml.
- [2] Cinar, O. 2009. *Android Apps with Eclipse*, Penerbit Apress.
- [3] Friesen, J. 2013. *Learn Java for Android Development, 2nd Edition*, Penerbit Apress.
- [4] Hogan, B.P. 2013. *HTML5 and CSS3, 2nd Edition*. URI= [http://it-ebooks.info/book/3745/.](http://it-ebooks.info/book/3745/)
- [5] MySQL.URI= [http://dev.mysql.com/doc/.](http://dev.mysql.com/doc/)
- [6] Official Construct 2 Manual. URI= [https://www.scirra.com/manual/1/construct-2.](https://www.scirra.com/manual/1/construct-2)
- [7] PHP. URI= http://php.net/docs.php
- [8] Syamsuri, I, Suwono, H, Ibrohim, Sulisetijono, Sumberartha, I.W, Rahayu, S.E. 2014. *Biologi untuk SMA Kelas X Semester 2*, Malang: Penerbit Erlangga.
- [9] West, A.W. 2012. *Practical HTML 5 Projects*, Penerbit The Pragmatic Programmers.